## DNS

How it works. Why it works. How you can work with it.

Presented by Aaron S. Joyner

## Basic Assumptions

- Basic understanding of names and IP addresses, and how useful they are
- /etc/nsswitch.conf (glibc >2)
- /etc/host.conf (glibc <2)
- /etc/resolv.conf
- /etc/hosts

### The Structure of DNS

- Maps host names to IP Addresses
- Often very misunderstood
- Tree-based system
- Both forward, and reverse mappings
- Both regular (A) records, and special (MX, PTR, SVR, etc) records

#### DNS Server Software

- BIND (the Berkley Internet Name Daemon)
- DJBDNS (Dan Berstein's DNS)
- Microsoft DNS Server (heart of AD)

# History of the servers

- BIND, originally written at UCB, funded by DARPA through version 4.8.3.
- Picked up by Digital (DEC, now Compaq), and Paul Vixie, and maintained from 4.9 to 4.9.1
- Vixie and Bob Halley have been the primary maintainers since it was broken away from Compaq under the umbrella of the Internet Systems Consortium after version 4.9.3.
- Version 8 was released in 1997.

# History of DJBDNS

- Written by Dan Berstein, the author of qmail
- Ostensibly written for the same reason Dan writes all of his programs, unhappiness with the security of the Status Quo
- Considered by some to be easier to configure

# History of MS-DNS

- Who cares, go ask the NTUG
- On a more serious note, MS-DNS gets a bad wrap, somewhat unnecessarily. After all, Active Directory runs largely on Dynamic DNS.

## DNS Clients / Tools

- Resolver library
- (nslookup)
- host
- dig

#### host

[asjoyner@dargo asjoyner]\$ host www.example.com www.example.com has address 192.0.34.166

[asjoyner@dargo asjoyner]\$ host 192.0.34.166 166.34.0.192.in-addr.arpa domain name pointer www.example.com.

### dig

[asjoyner@dargo asjoyner]\$ dig www.example.com ; <<>> DiG 9.2.3 <<>> www.example.com ;; global options: printcmd ;; Got answer: ;; ->>HEADER<<- opcode: QUERY, status: NOERROR, id: 24320 ;; flags: qr rd ra; QUERY: 1, ANSWER: 1, AUTHORITY: 2, ADDITIONAL: 2 ;; QUESTION SECTION: ;www.example.com. IN A ;; ANSWER SECTION: www.example.com. 172443 IN A 192.0.34.166 ;; AUTHORITY SECTION: example.com. 21243 IN NS b.iana-servers.net. example.com. 21243 IN NS a.iana-servers.net. ;; ADDITIONAL SECTION: a.iana-servers.net. 21243 IN A 192.0.34.43 b.iana-servers.net. 13852 IN A 193.0.0.236 ;; Query time: 2 msec ;; SERVER: 64.244.27.141#53(64.244.27.141) ;; WHEN: Wed Oct 13 07:22:28 2004 ;; MSG SIZE rcvd: 129

# Recursive DNS Query

- All queries start with a cache (sometimes ".")
- They proceed right to left, through the name,
- Consider: www.example.org.
- You can follow the pattern yourself with dig, using the +norec (no recursion), which forces you to walk the process yourself.
- Let's give it a try!

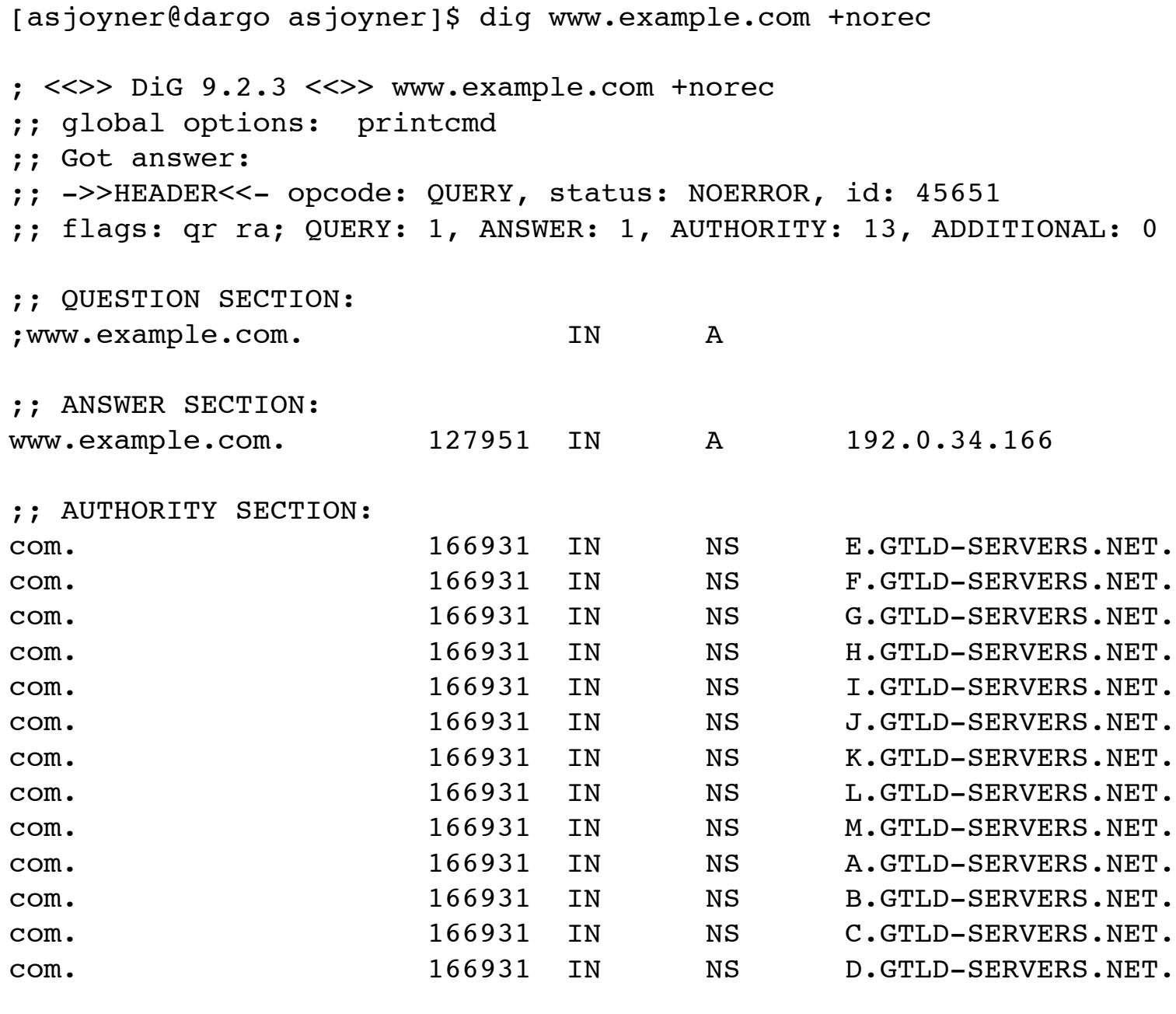

;; Query time: 2 msec ;; SERVER: 64.244.27.141#53(64.244.27.141) ;; WHEN: Wed Oct 13 19:44:00 2004 ;; MSG SIZE rcvd: 273

[asjoyner@dargo asjoyner]\$ dig www.example.com +norec @a.gtld-servers.net

; <<>> DiG 9.2.3 <<>> www.example.com +norec @a.gtld-servers.net ;; global options: printcmd ;; Got answer: ;; ->>HEADER<<- opcode: QUERY, status: NOERROR, id: 43482 ;; flags: qr; QUERY: 1, ANSWER: 0, AUTHORITY: 2, ADDITIONAL: 2 ;; QUESTION SECTION: ;www.example.com. IN A ;; AUTHORITY SECTION: example.com. 172800 IN NS a.iana-servers.net. example.com. 172800 IN NS b.iana-servers.net. ;; ADDITIONAL SECTION: a.iana-servers.net. 172800 IN A 192.0.34.43 b.iana-servers.net. 172800 IN A 193.0.0.236

;; Query time: 14 msec ;; SERVER: 192.5.6.30#53(a.gtld-servers.net) ;; WHEN: Wed Oct 13 19:49:24 2004 ;; MSG SIZE rcvd: 113

[asjoyner@dargo asjoyner]\$ dig www.example.com +norec @a.iana-servers.net

; <<>> DiG 9.2.3 <<>> www.example.com +norec @a.iana-servers.net ;; global options: printcmd ;; Got answer: ;; ->>HEADER<<- opcode: QUERY, status: NOERROR, id: 45221 ;; flags: qr aa; QUERY: 1, ANSWER: 1, AUTHORITY: 2, ADDITIONAL: 2 ;; QUESTION SECTION: ;www.example.com. IN A ;; ANSWER SECTION: www.example.com. 172800 IN A 192.0.34.166 ;; AUTHORITY SECTION: example.com. 21600 IN NS a.iana-servers.net. example.com. 21600 IN NS b.iana-servers.net. ;; ADDITIONAL SECTION: a.iana-servers.net. 21600 IN A 192.0.34.43 b.iana-servers.net. 21600 IN A 193.0.0.236 ;; Query time: 84 msec ;; SERVER: 192.0.34.43#53(a.iana-servers.net) ;; WHEN: Wed Oct 13 19:51:23 2004 ;; MSG SIZE rcvd: 129

# Alternate Record Types

- MX Record
- PTR Record
- CNAME
- SVR Record

## How to setup a domain

- /etc/named.conf
- /var/named/
- /var/named/domain.zone
- Various locations for config files

#### named.conf

```
include "/etc/rndc.key";
include "/etc/mybox.key";
controls { 
      inet 127.0.0.1 allow { localhost; } keys { rndckey; };
};
options {
         directory "/var/named";
         notify yes;
         allow-recursion { localhost; 10.0.0.0/24; };
         // forwarders { 209.42.192.253; 1.2.3.4; };
};
zone "." IN {
      type hint;
      file "named.ca";
};
zone "0.0.127.in-addr.arpa" IN { type master; file "127.0.0"; };
zone "trilug.bogus" IN { type master; file "trilug.bogus.zone"; };
```
# trilug.bogus zone file

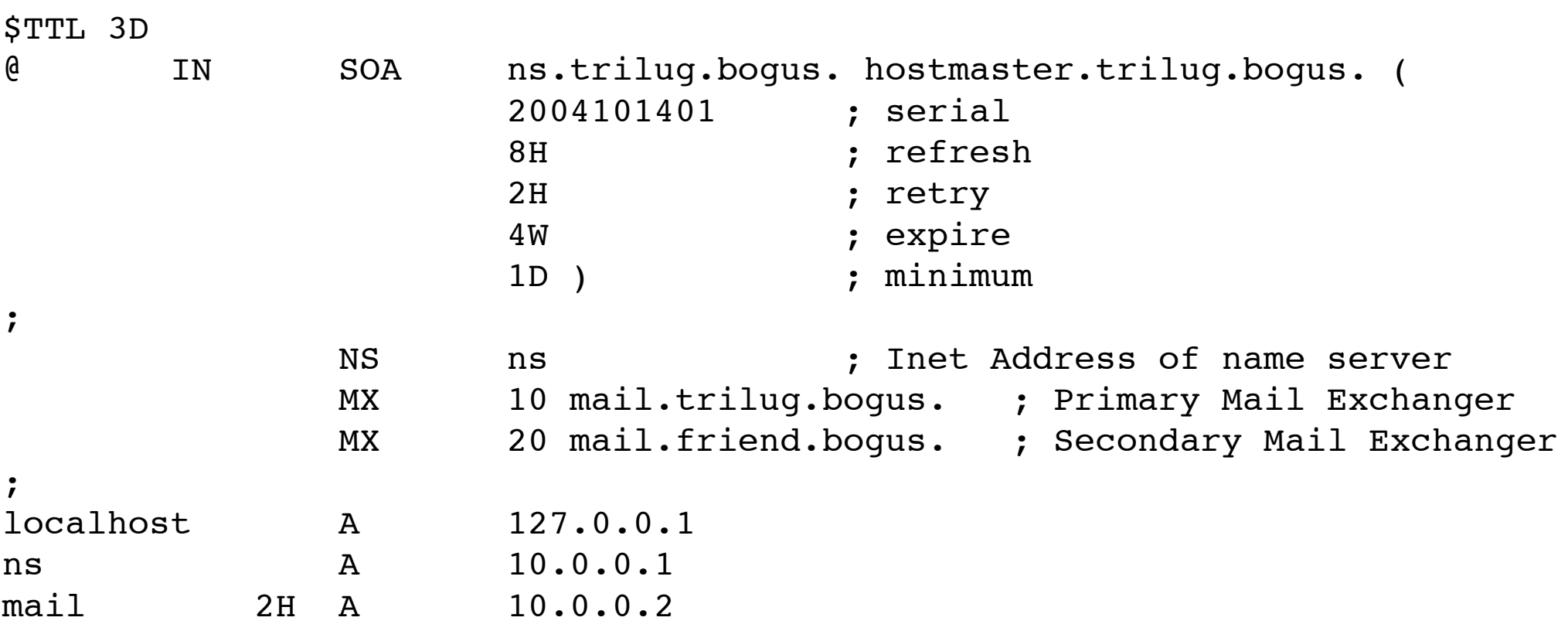

Refresh: How often a slave checks the serial of a master Retry: How often to retry if the check fails Expire:When to stop serving a zone that is unavailable Minimum: How long to cache a negative response (Bind9) Bind 4/8 used the "minimum" for the default TTL

## 127.0.0 file

#### \$TTL 3D

@ IN SOA ns.linux.bogus. hostmaster.linux.bogus. ( 2004101401 ; Serial, todays date + todays serial

- 8H ; Refresh
- 2H ; Retry
- 4W ; Expire
- 1D) ; Minimum TTL
- NS ns.trilug.bogus.
- 1 PTR gw.trilug.bogus.
- 2 PTR ns.trilug.bogus.
- 3 PTR dargo.trilug.bogus.
- 4 PTR mail.trilug.bogus.
- 5 PTR ftp.trilug.bogus.

#### rndc

- rndc reload
- rndc reconfig
- rndc reload <domain> <view>

#### Views

- Allows you to define different "views" of the DNS, based on IP / Subnet matching
- Extremely simple

# Dynamic DNS

- Easy updating of DNS for clients who get their address via DHCP, Radius, or other dynamic methods
- Can be client-controlled, or handled by the DHCP server
- Can provide compatibility with MS's implementation for active directory
- Involves Journals of the zone file, creates havoc with your text-based zone files

# TSIG Signed Transfer

- Short for Transaction Signatures
- Allows authenticated / secured updates based on a md5 shared secret

#### DNS Gotchas

- UPDATE THE SERIAL!
- To update a dynamically-updated zone, you must stop the server, delete the journal, make your changes, and then restart named
- $\mathbf b$

## DNS Security

- Don't run it as root
- Optionally run it chrooted (use directory)
- Restrict Transfers and Recursion
- Use TSIG keys for updates
- DNSSEC...